#### **LAT<sub>E</sub>X** Kurs Teil 5

Sascha Frankhttp://www.latex-kurs.de/kurse/kurse.html

#### Bilder

Platzierung

Text und Bilder

#### Pakete

 cutwin wrapfig sidecap wrapstuffoverpicimagelabels

graphicx

Paket\usepackage{graphicx}

InhaltBefehle für und rund um Bilder

Formate $\mathsf{p}$ dflatex  $\to$   $\mathsf{p}$ df, j $\mathsf{p}$ g und  $\mathsf{p}$ ng

### Bilder

#### includegraphics

Befehl\includegraphics[Option(en)]{Bild-Datei}

OptionenAuswahl: scale, draft, angle, width, height etc.

Beispiel\includegraphics[scale=0.5, angle=90]{logo}

#### Mehr Befehle

Pfad \usepackage{graphicx}\graphicspath{{Bilder/}{Bilder2/}}

Rotieren \rotatebox[Ursprung...]{Winkel}{Inhalt}\rotatebox[origin=c]{180}{Text}<sup>pxə</sup>l

Spiegeln \reflectbox{Text} $\verb|\reflectbox{gespiegelt}|$  ilegeiqesy

Text skalieren \scalebox{Faktor}{Text} $\setminus$ scalebox{2.5}{Test}  $\overline{\textsf{Test}}$ 

Typische Problememehr Antworten unter den Links

> LeerzeichenLeerzeichen im Datei- und oder Ordnernamen.

PunkteMehr wie ein Punkt im Dateinamen.

FormatDas Format des Bildes.

OrdnerpfadOrdnerpfad zu den Bildern.

## Abbildungen platzieren undbeschriften

#### figure Umgebung

Die Abbildung wird innerhalb der figure Umgebung platziert.

#### Zentrieren

 Mit \centering innerhalb der figure Umgebung wird die nachfolgende Abbildung zentriert.

#### Bildunterschrift

Mit dem Befehl \caption[Kurzform]{Argument} wird eine Bildunterschrift und der entsprechende Eintrag für dasAbbildungsverzeichnis erstellt.

#### Abbildungsverzeichnis erstellen

Mit \listoffig<mark>ures</mark> wird an der gewünschten Stelle das Abbildungsverzeichnis eingefügt.

#### Abbildungsverzeichnis

Poolkatze Beispiel

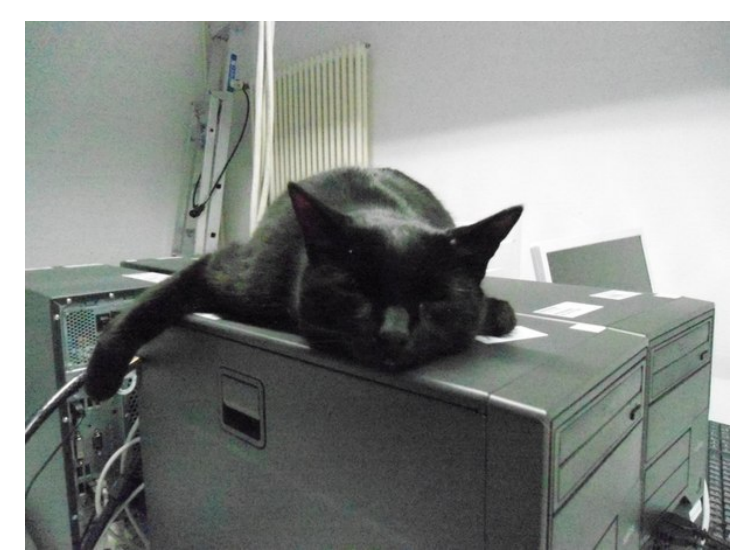

Abbildung: Poolkatze

#### AbbildungsverzeichnisPoolkatze Beispiel

\begin{figure} \includegraphics[width=0.8\textwidth]{picture}\caption{Poolkatze}\end{figure}

#### Platzierung

#### Möglichkeiten

Anlog zu den Möglichkeiten bei den Tabellen.

manuelles Setzenhier (h), oben (t), unten (b) und neue Seite (p)

\begin{figure}[!htbp]\centering \includegraphics[width=0.8\textwidth]{picture}\caption{Poolkatze}\end{figure}

float-PaketMit dem float Paket und dem H Parameter.

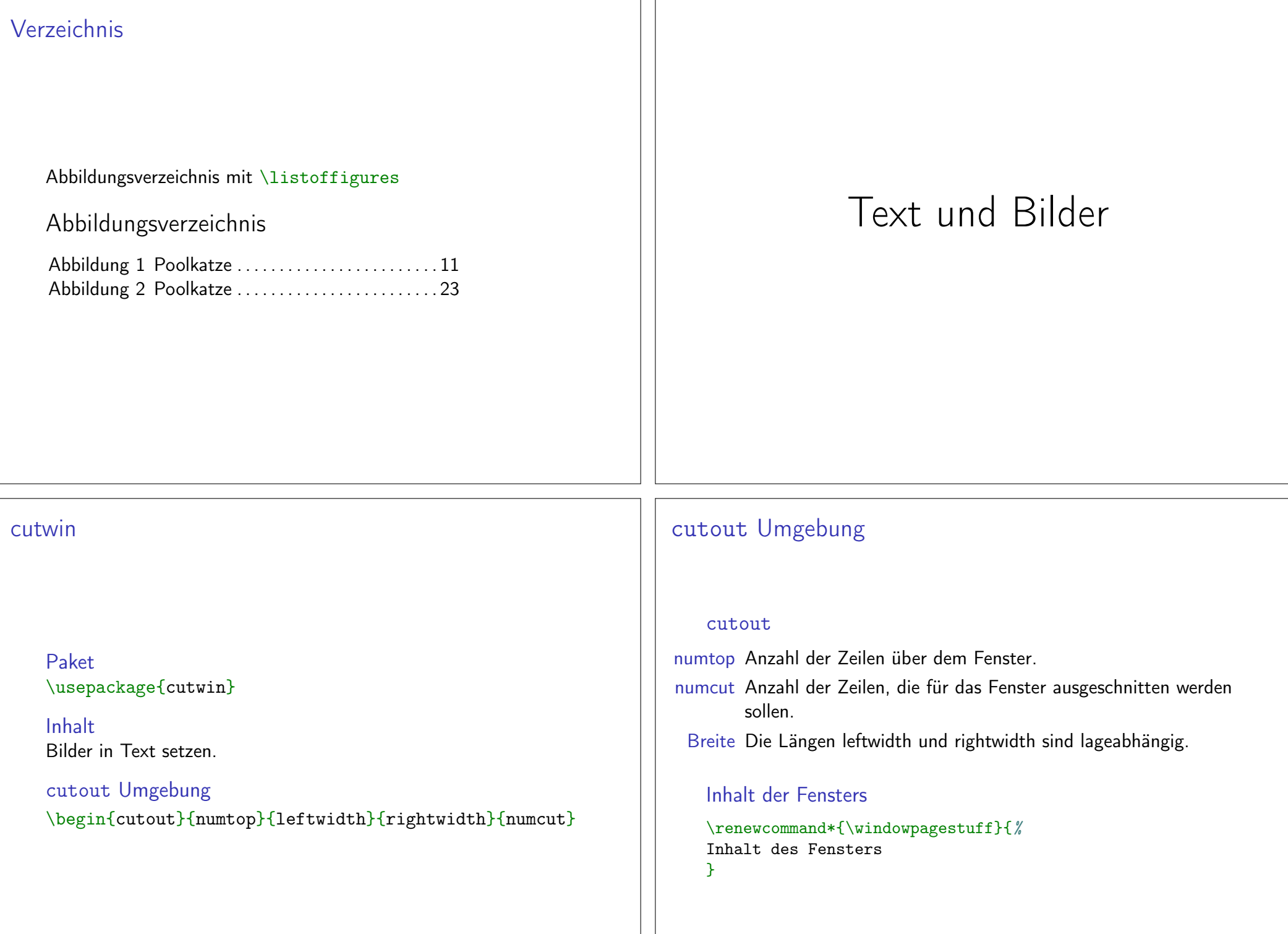

#### Beispiel

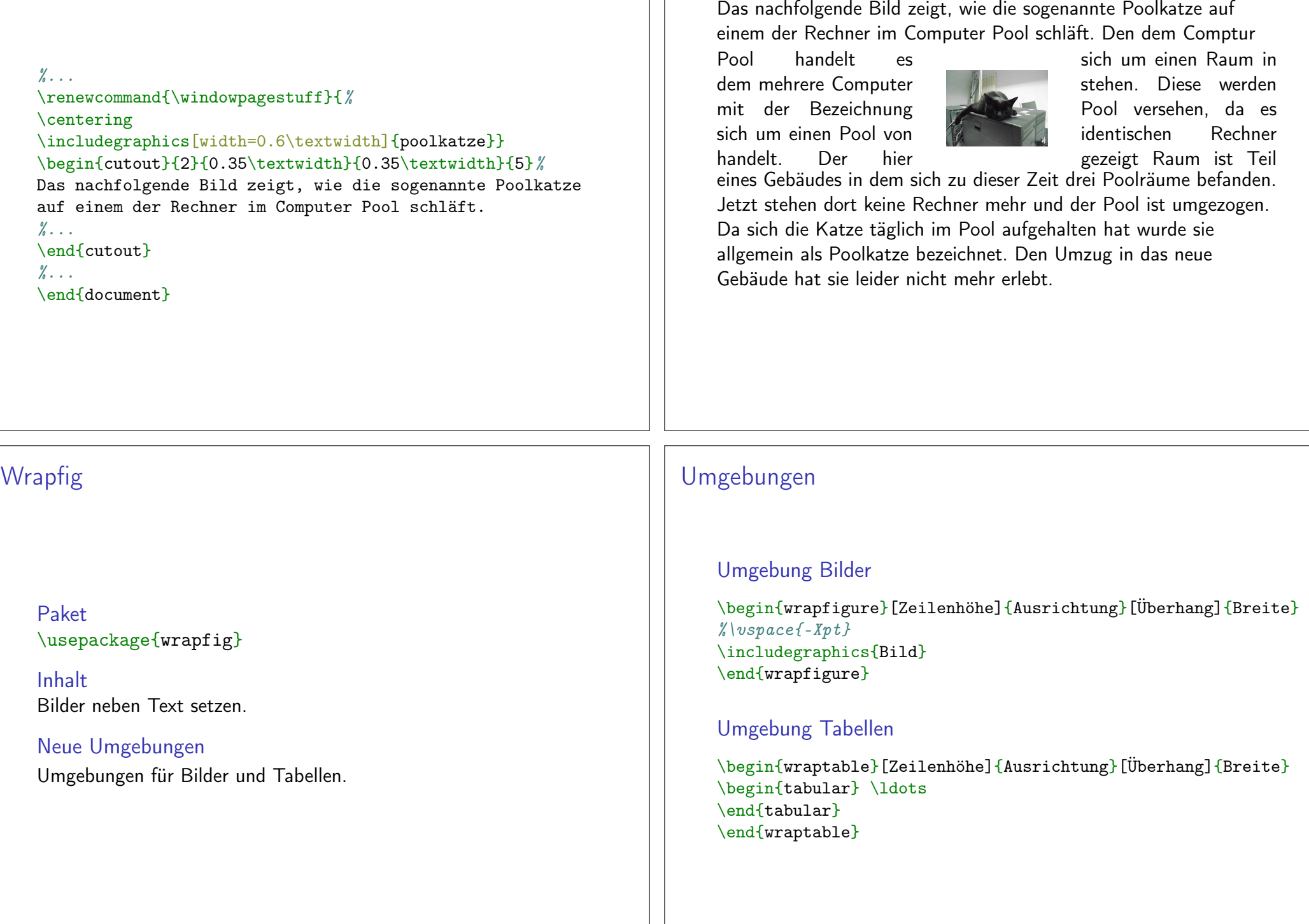

#### Zeilenhöhe

 manuelle Angabe wie viele Zeilen die Höhe des/der Bildes/Tabellebeträgt

#### Ausrichtung

 einseitig: l oder rzweiseitig: i oder o

#### Überhang

positiver bzw. negativer Wert (cm,pt, etc.)über die Textbreite hinaus (positiv)mehr in den Text hinein (negativ)

#### **Breite**

 absolute oder relative Größenangabe zu dem Bereich der fürdas/die Bild/er vorgesehen ist.

#### Schriftumflossene Bilder

Hier kann Text stehen, muss er aber nicht. Aber wenn da was steht,

sieht man mehr aber jetzt fängt das Bild an. Danach kommt noch viel mehr Text. Das Bild beziehungsweise die Bilder sollen rechts neben dem Text erscheinen. Damit das auch gelingt, muss natürlich auch der entsprechende Textvorhanden sein, sonst gelingt das nicht.

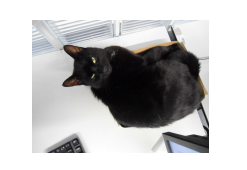

Abbildung: Poolkatze

#### Schriftumflossene Bilder Code

#### Bilder und Text

Hier kann Text stehen, muss er aber nicht. Aber wenn da was steht, sieht man mehr aber jetztfängt das Bild an. \begin{wrapfigure}{r}{0.3\textwidth}\vspace{-15pt} $\infty\$ includegraphics[width=0.2 $\times$ textwidth]{Katze1} \caption{Poolkatze}\end{wrapfigure} Danach kommt noch viel mehr Text. Das Bild beziehungsweise die Bilder sollen rechts neben dem Text erscheinen. Damitdas auch gelingt, muss natürlich auch der entsprechendeText vorhanden sein, sonst gelingt das nicht.

#### Sidecap

Paket\usepackage{sidecape}

InhaltBeschriftung neben Bilder setzen.

Neue UmgebungenUmgebungen für Bilder und Tabellen.

#### Umgebungen

#### Umgebung Bilder

\begin{SCfigure}[relwidth Option][float Position Option] $\frac{y}{6}$ ... \end{SCfigure}

#### Umgebung Tabellen

\begin{SCtable}[relwidth Option][float Position Option] $\%$ ... \end{SCtable}

#### Komplett Beispiel Sidecap

\documentclass[ngerman]{article} \usepackage{babel} \usepackage{graphicx} \usepackage{sidecap}\begin{document}

\begin{SCfigure}\centering \includegraphics[width=0.3\textwidth]%{logo-SF} \caption{Hier k\"onnte ganz viel Text neben diesem wundersch\"onen Bild stehen, aber leider gibt es nicht wirklich viel \"uber dieses Meisterwerk zu erz\"ahlen, so dass wir an dieser Stellen enden.}\end{SCfigure}

\end{document}

# $S_{\text{I}}$

Abbildung 1: Hier könnte ganz viel Text neben diesem wunderschönen Bild stehen, aber leider gibt es nicht wirklich viel über dieses Meisterwerk zu erzählen, so dass wir an dieser Stellen enden.

#### **Wrapstuff**

#### Paket\usepackage{wrapstuff}

#### Inhalt

 All in one. Vereinigt in sich die Funktionalität von mehrere verschiedenen LaTeX Paketen (u.a. picinpar, cutwin, wrapfig undwrapfig2).

Neue UmgebungenDie wrapstuff Umgebung.

#### Umgebungwrapstuff Umgebung\begin{wrapstuff}[Option(en)] \includegraphics[Option(en)]{Bilddatei}\end{wrapstuff}

#### Optionen

<mark>top Anzahl der Zeilen über dem Bild</mark>.

Pos. Das Bild kann links (l), rechts (r), zentriert (c), auf dem inneren (i) bzw. äußeren (o) Seitenrand oder per ratioplatziert werden.

width Die Breite des Fensters.

... und andere

#### Ausgabe

Für die Kombination von Bildern und Text gibt es in LaTeX mehrere Pakete

beziehungsweise wie Text

um ein Bild herum

gesetzt werden kann.

In dem neuen wrap-

tionalität gemeinsam

vereint. Und jetzt das

stuff sind nun alle Funk-

unter anderem die Pakete picinpar, cutwin, wrapfig und wrapfig2. Diese beschäftigen sich mit dem Problem, wie ein Bild in den Text gesetzt werden kann

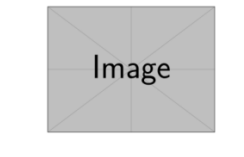

Abbildung 1: Beispiel

ganze nochmal. Für die Kombination von Bildern und Text gibt es in LaTeX mehrere Pakete unter anderem die Pakete picinpar, cutwin, wrapfig und wrap $fig2.$ 

#### Beispiel

#### $\frac{\gamma}{6}$ ... \usepackage{wrapstuff}\usepackage{xcolor} $\frac{\gamma}{6}$ ... \begin{document} $\%$ ... \newcommand{\fuellung}{ \textcolor{blue}{Für die Kombination ...} $\frac{\gamma}{\alpha}$ ... \begin{wrapstuff}[type=figure, c, width=5cm, top=1]\centering \includegraphics[width=0.5\linewidth]{example-image}\caption{Beispiel}\end{wrapstuff}\fuellung $\frac{\gamma}{6}$ ... \end{document}

#### e de la provincia de la provincia de la provincia de la provincia de la provincia de la provincia de la provincia de<br>Overpica de la provincia de la provincia de la provincia de la provincia de la provincia de la provincia

#### Paket\usepackage[Option(en)]{overpic}

#### Inhalt

Stellt eine Umgebung bereit, um einfach Text über Bilder zu setzen.

Neue UmgebungDie overpic Umgebung.

# Umgebung

overpic Umgebung

\begin{overpic}[Optionen, grid, tics=Anzahl]{Bilddatei}\end{overpic}

#### Optionen

Ausgabe

 Die Optionen des \includegraphics Befehls können verwendet werden.

#### Beispiel

 $\frac{\gamma}{6}$ ... \usepackage{overpic} $\%$ ... \begin{document} $\frac{y}{6}$ ... \begin{overpic}[scale=.25,grid,tics=10]{picture} \end{overpic} $\frac{y}{6}$ ... \end{document}

#### Mit Text

\begin{overpic}[scale=.25, ,tics=10]{picture} \put(20,60){\huge Poolkatze} \end{overpic}

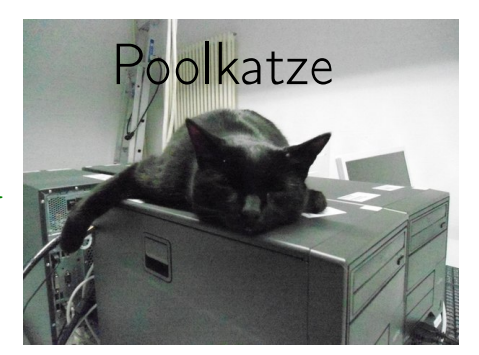

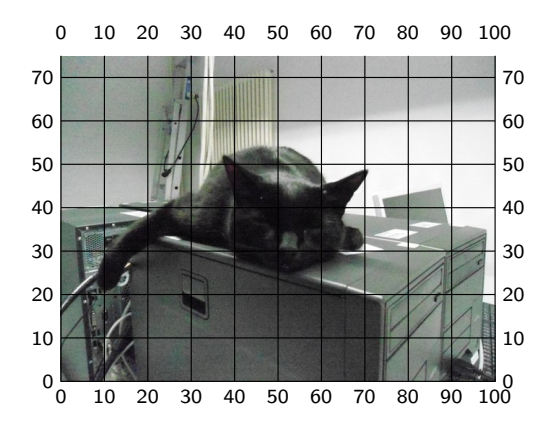

#### Imagelabels

Paket\usepackage{tikz-imagelabels}

InhaltStellt eine Annotations Umgebung bereit.

Neue UmgebungDie annotationimage Umgebung.

**TikZ** Ermöglicht viele Einstellungen. . .

#### Beispiel

 $\%$ ... \usepackage{graphicx}\usepackage{tikz-imagelabels}

\begin{document} $\frac{\gamma}{6}$ ... \begin{annotationimage}{width=6cm}{poolkatze} \draw[coordinate label = {{\Huge Poolkatze} at (0.5,0.85)}]; $\frac{1}{\frac{\text{amount}}{\text{cm}}}{\text{tot}}} = \frac{0}{\text{th}}{\text{at}}{0.5}$  to  $(0.4, 0.72)$ ; \end{annotationimage} $\frac{\gamma}{2}$ ... \end{document}

#### Umgebung

#### annotationimage Umgebung

\begin{annotationimage}[Option]{Breite}{Bilddatei}...Befehl 1 ...... ... ...

 ... Befehl n ...\end{annotationimage}

grid

Die grid Option fügt ein Gitternetz ein.

#### Ausgabe

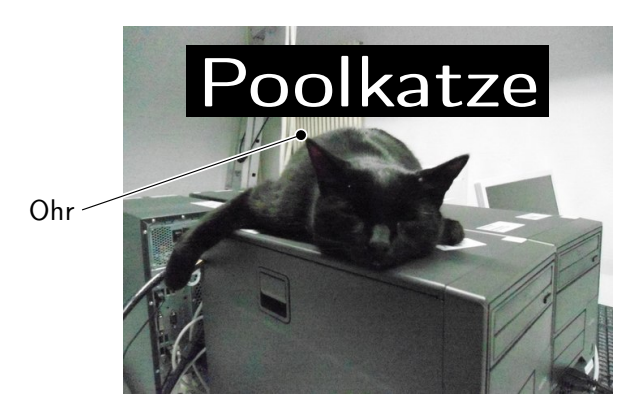